# YouTestMe

**Identification of Row and Column Headers** 

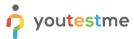

## **Table of Contents**

| 1 | Introduction   | . 2 |
|---|----------------|-----|
|   |                |     |
| 2 | Column headers | . 2 |
|   |                |     |
| 3 | Row numbering  | . 4 |

#### 1 Introduction

This document's purpose is to show that rows are identifiable by numbering and columns by headers.

# 2 Column headers

All tables in the system have column header identifiers. To select a header for the screen reader to read, use the **Tab** key.

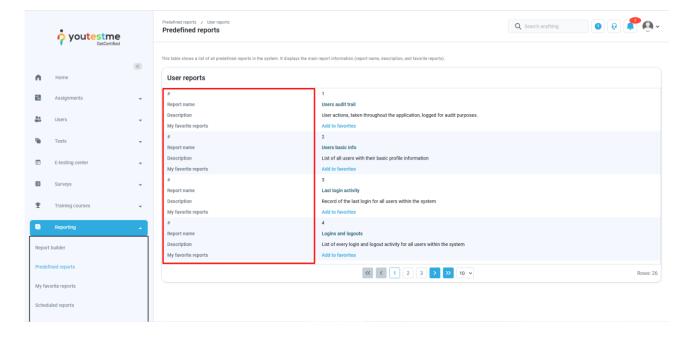

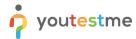

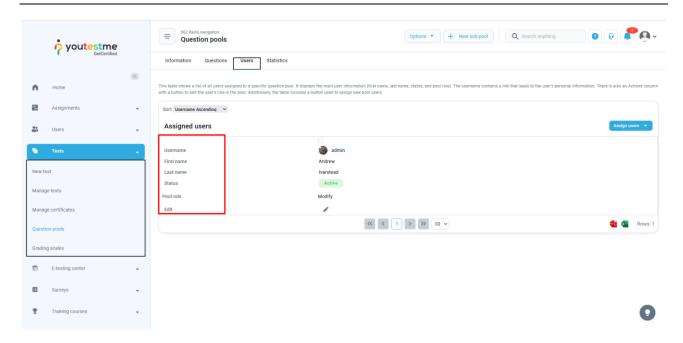

All column headers are recognized and read by the screen reader.

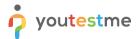

## 3 Row numbering

Row numbering icons are shown in cases where a table is a list that cannot be modified, such as "Predefined reports":

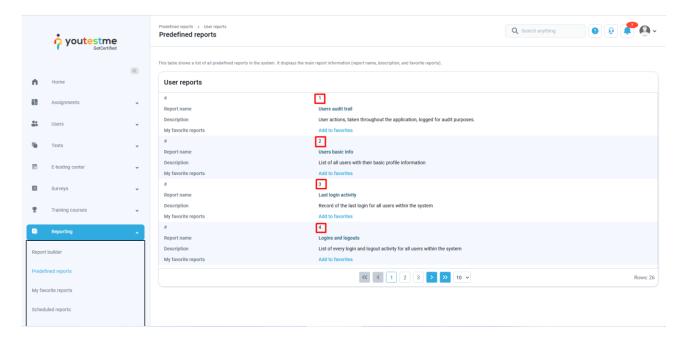

The screen reader recognizes and reads the row numbers and contents. To navigate through the rows, use **Ctrl + Alt + Up/Down/Left/**Right arrow keys.

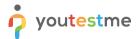

With modifiable lists, where items can be selected and added, edited, or deleted, there are checkboxes instead of numbers.

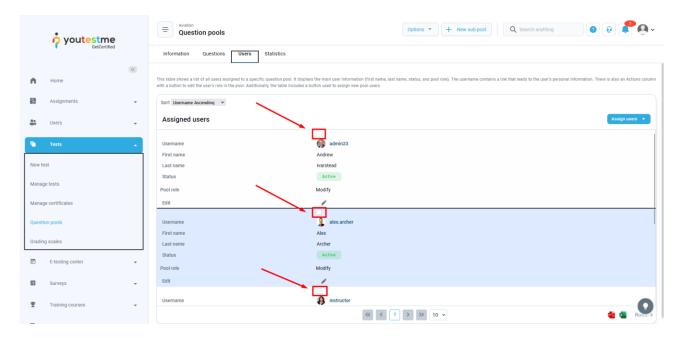

Despite numbers not being present, the screen reader numbers all rows. To navigate through the rows and columns, use **Ctrl + Alt + Up/Down/Left/Right** arrow keys.